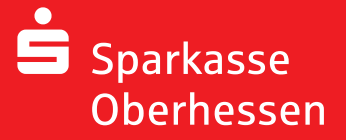

**Online-Banking mit der pushTAN-App Wiedereinrichtung**

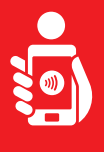

Для установки pushTAN,-App на вашем телефоне выполните следующие действия. Приготовьте ваше регистрационные данные, Имя и PIN Код. Разрешите программе выполнять все действия.

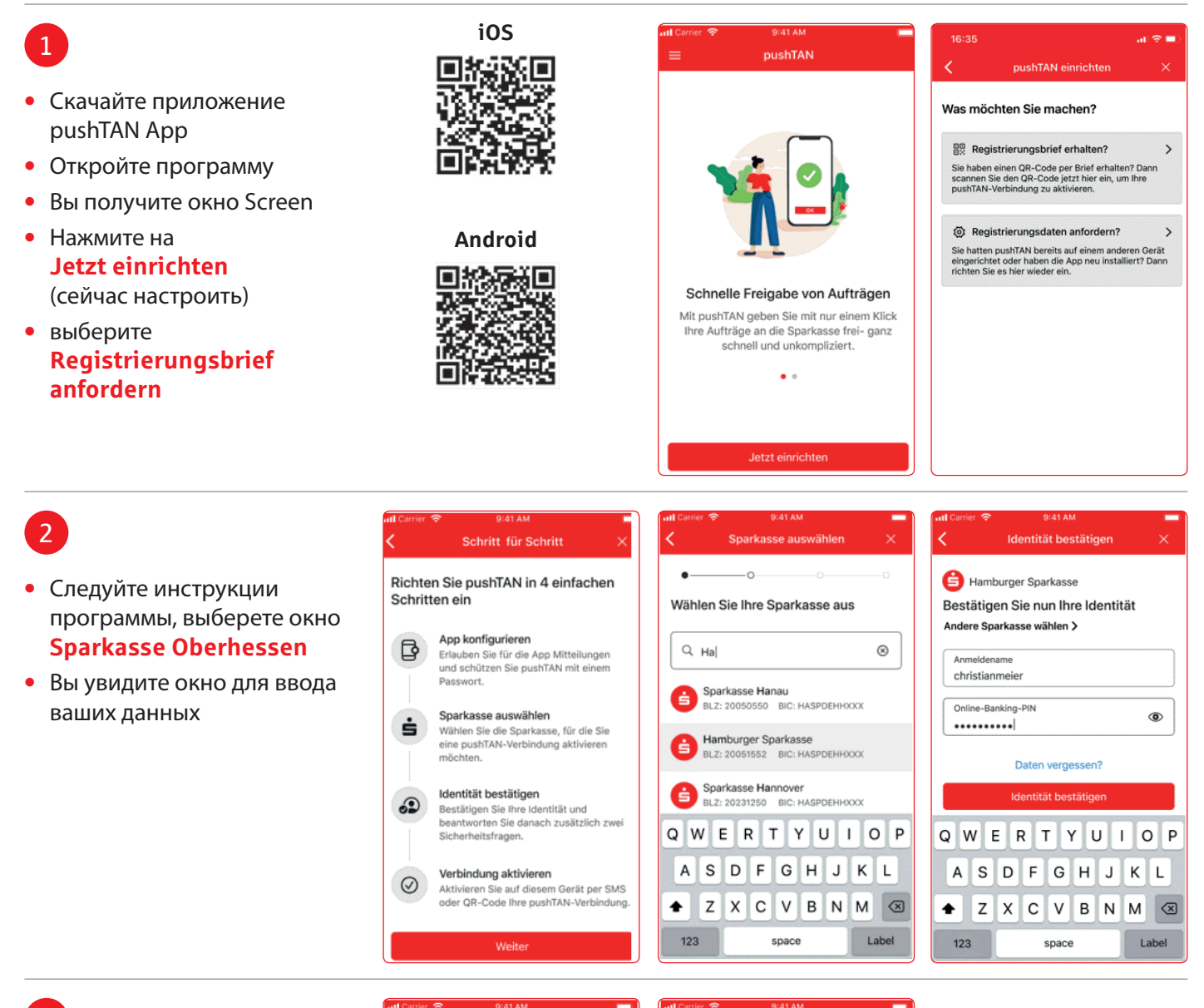

3

Теперь отображаются маски для запросов на контрольные вопросы

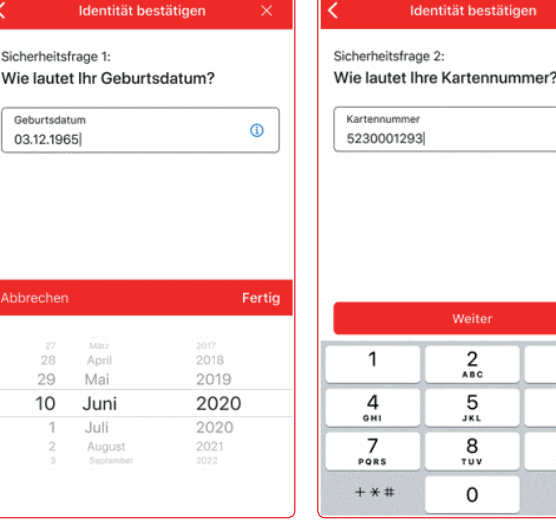

bestätigen

 $\frac{2}{4}$ 

 $\overline{5}$ 

 $\frac{8}{\pi}$ 

 $\mathsf{o}$ 

 $^{\circ}$ 

 $\frac{3}{25}$ 

 $6\nm$  $9\nu x y z$ 

 $\odot$ 

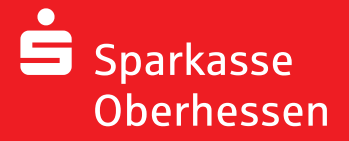

**Online-Banking mit der pushTAN-App Wiedereinrichtung**

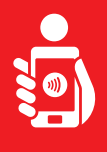

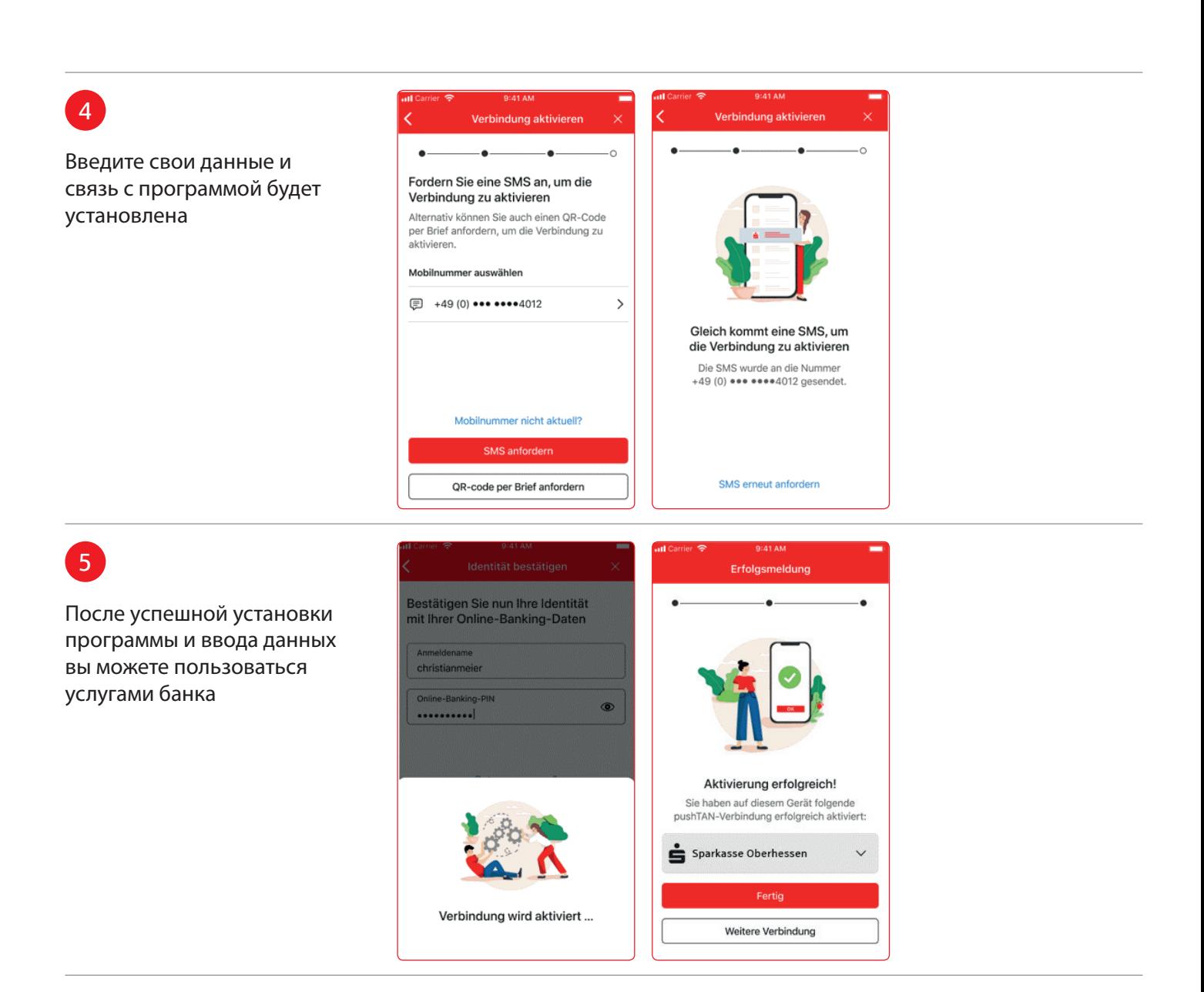

**Weitere Hilfe notwendig? KundenServiceCenter 06031 86 9444 WhatsApp 06031 86 9444 Sperr-Notruf 116 116**